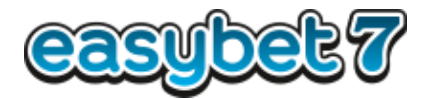

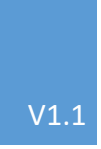

## **Ticket Checker App Gewinne und Wetten** übertragen

ANLEITUNG UM GEWINNE UND WETTEN AUF DAS TERMINAL **ZU ÜBERTRAGEN** EASYBET7 WWW.EASYBET7.COM/TICKETCHECKERAPP

## Wähle den Button "Ticket Checker App" am Wettterminal aus

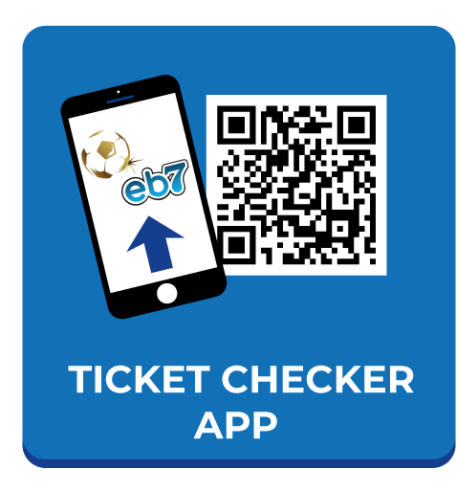

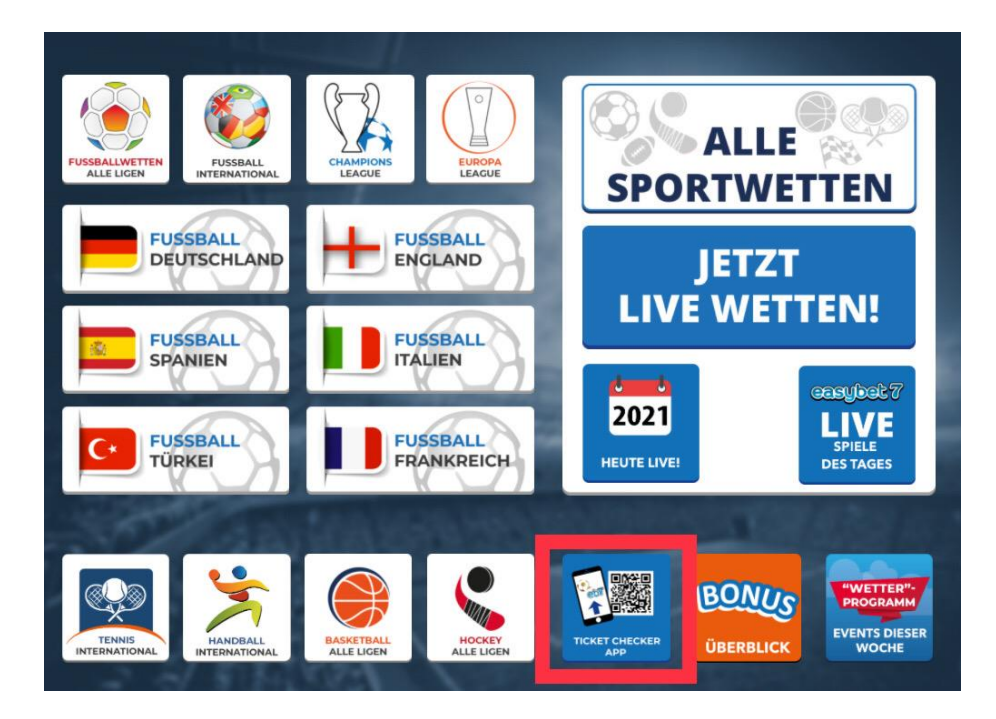

Nach Auswahl erscheint ein QR-Code am Terminal mit dem du deine Gewinne sowie deine Wetten auf das Terminal übertragen kannst.

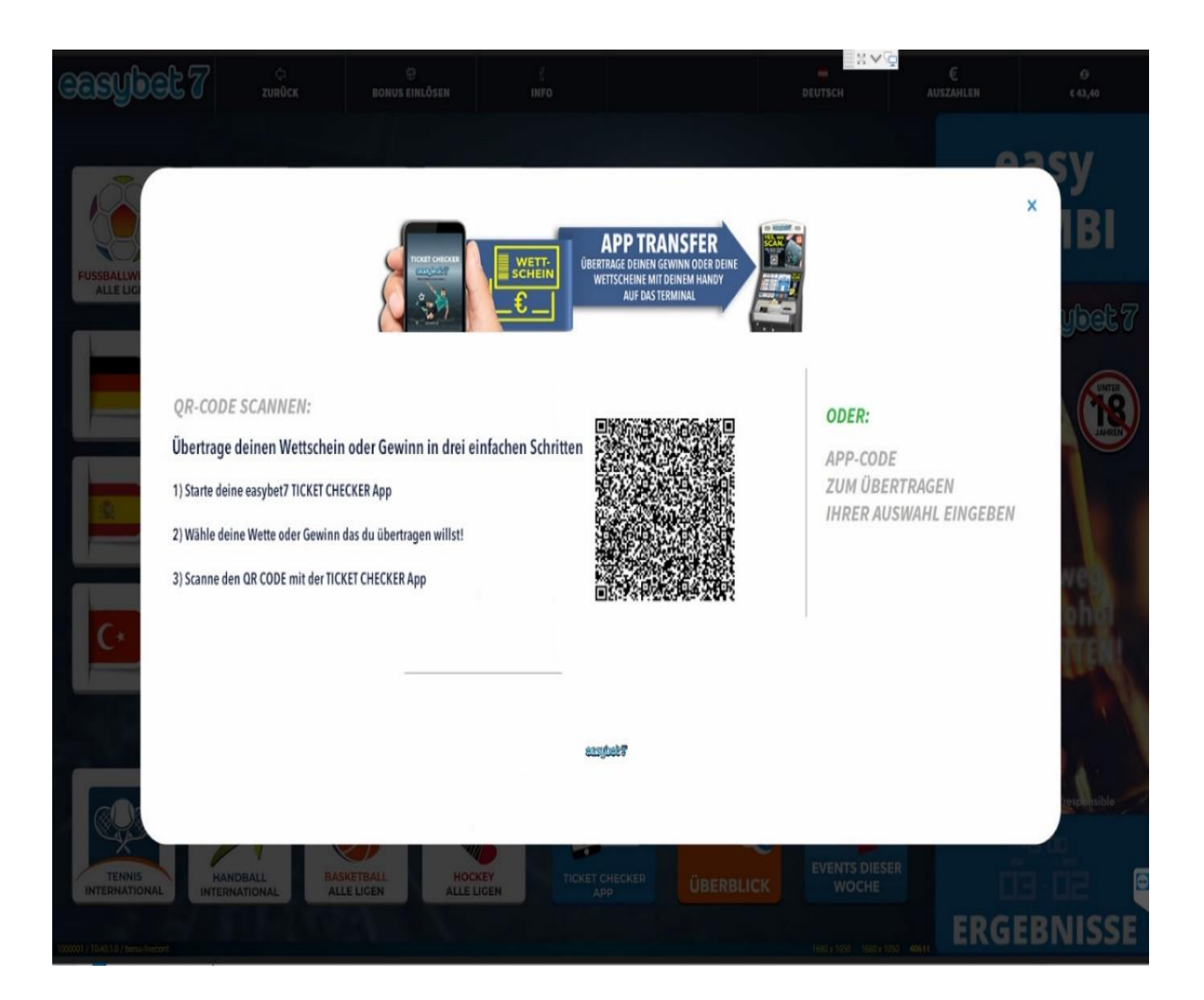

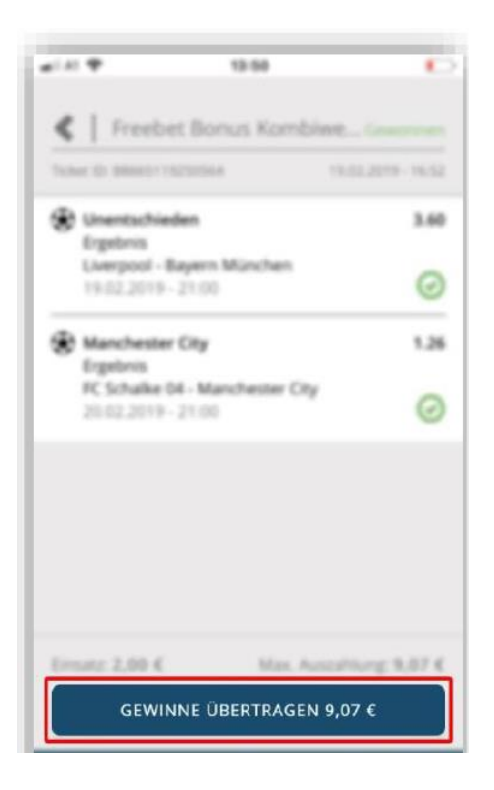

Wähle "Gewinne übertragen" in deiner App aus

oder wähle unter Wetten "Auf das Terminal übertragen" in deiner App aus

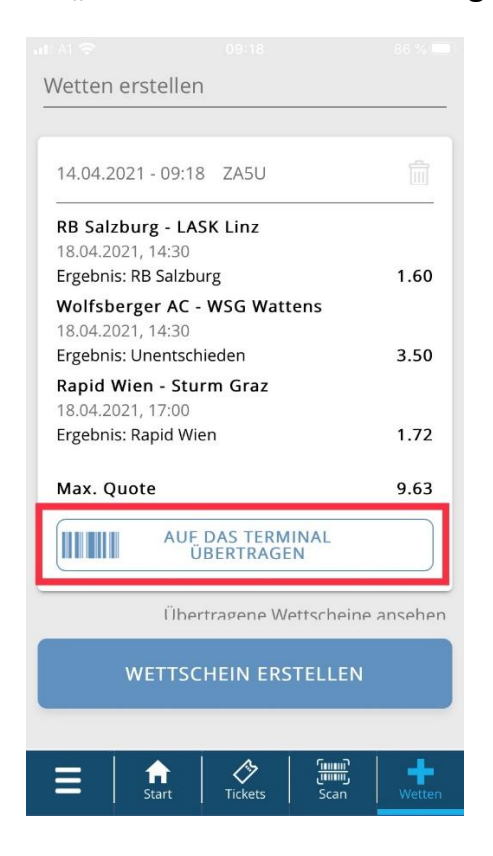

## Scanne nun den QR-Code am Terminal mit deinem Smartphone

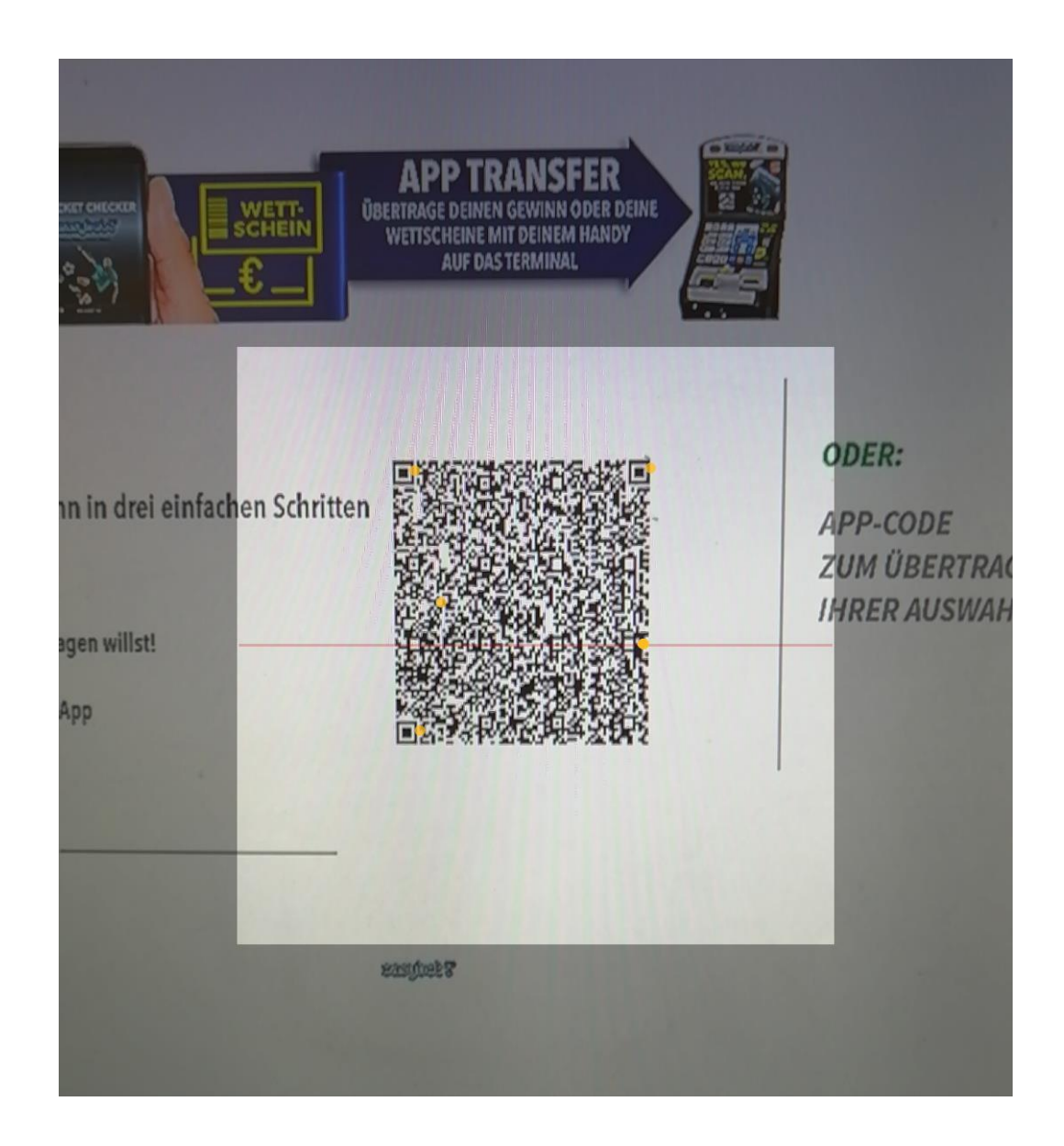

Dein Guthaben wird dann am Terminal angezeigt und kann entweder ausbezahlt oder per Fingerprint auf dein Konto aufgeladen werden.

Deine zusammengestellte Wette ist nach dem Übertrag bereit zur Abgabe, einfach Einsatz wählen und AGBs bestätigen.